## ALL HALLOWS EDGE FUTSAL TOURNAMENT REGISTRATION

Just three steps to register: Complete a form, Pay Fee and Receive Confirmation

#### 1. Complete Form

While there is a "Sign in" button in the upper right corner of the webpage, do not attempt to sign in. Fill in the fields of the form without signing in:

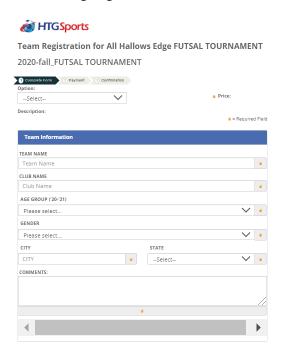

Identify any possibly coach conflicts:

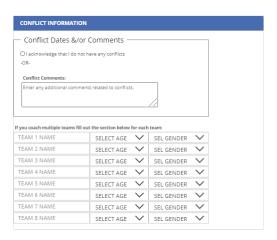

## Give your approval (required):

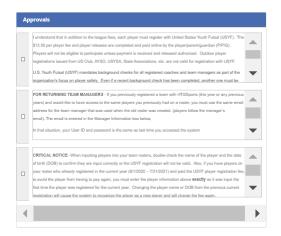

#### Fill in contact info for one person, at least:

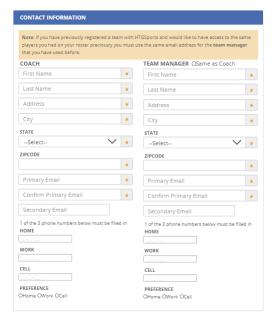

### And click/tap on "Continue"

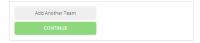

# 2. Pay Fee

Fill in payment info to pay:

1 Complete Form 2 Payment 3 Confirmation ORDER SUMMARY Team Name Amount rover 195.00 rover 195.00 Totals: 195.00 PAYMENT OPTIONS Click below to use Google Pay Click below to use PayPal

PayPal Checkout

The safer, easier way to pay Fill out the information below to pay via Credit Card NAME ON CARD **★** Last Name CARD NUMBER Enter CC # No Spaces EXPIRATION DATE CVV CODE ADDRESS CITY STATE Zipcode

Team Registration for All Hallows Edge FUTSAL TOURNAMENT 2020-fall\_FUTSAL TOURNAMENT

Click/tap on "Pay" to pay. Teams are NOT registered if payment is not made.

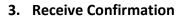

Confirmation will be given both on the current webpage and in an email message to you.